## How to solve the DIVA naming bug...

## Problem description

All of a sudden DIVA does not allow you to change the names of tubes or experiments...

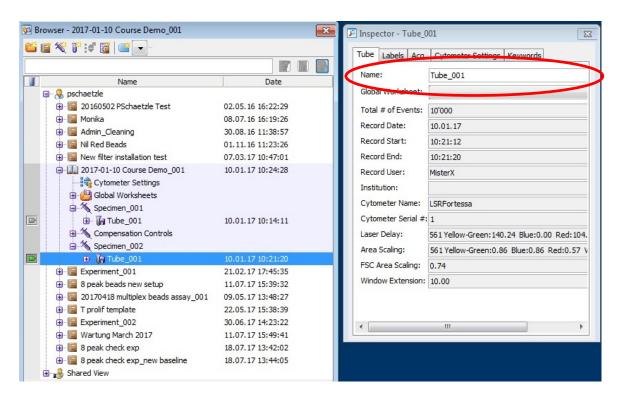

This problem can be easily solved by following procedure

1) Open "User Preferences"

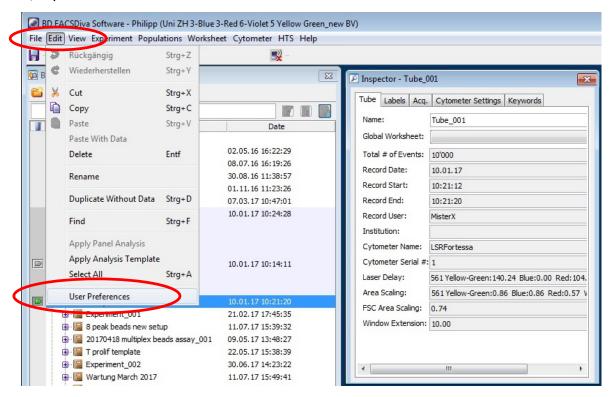

- 2) Navigate to "FCS"
- 3) Tick the "Export FCS after recording" button

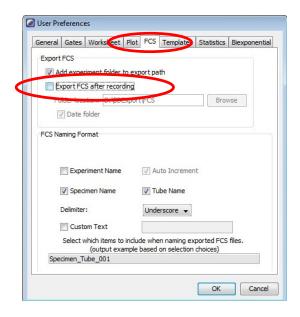

- 4) Click the "Browse" button
- 5) "Export FCS" window will open which can be canceled (Abbrechen) immediately
- 6) Finally cancel the "User Preferences"

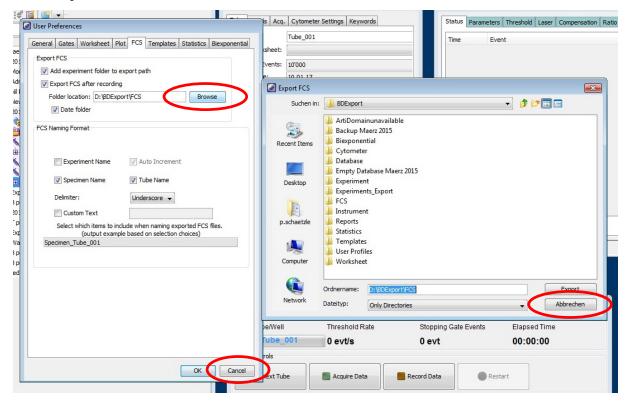

7) Check if DIVA allows you now to change the names of tubes/experiments...